# **Rekrutacja do szkół ponadgimnazjalnych**

Drogi Gimnazjalisto,

Wkrótce w Twoim życiu zacznie się nowy etap edukacyjny – nauka w szkole ponadgimnazjalnej. Może on potrwać trzy lub cztery lata. To, gdzie i w jaki sposób je spędzisz, zależy w dużej mierze od Ciebie. Szkoły ponadgimnazjalne Powiatu Płońskiego przyjmują co roku około tysiąca gimnazjalistów, właściwie przygotowując ich do dalszej nauki i pracy zawodowej. Jeżeli masz zamiar studiować bezpośrednio po ukończeniu szkoły ponadgimnazjalnej, wybierz liceum ogólnokształcące lub technikum, które daje możliwość zdobycia atrakcyjnego zawodu.

Jeżeli chcesz w ciągu trzech lat zdobyć zawód, wybierz zasadniczą szkołę zawodową. Po jej ukończeniu możesz podjąć pracę lub kontynuować naukę. Masz do wyboru zawody, których możesz uczyć się jako uczeń w szkole lub pracownik młodociany, zdobywając wiedzę praktyczną u pracodawców.

Jeżeli uznasz, że warto ubiegać się o przyjęcie do szkoły ponadgimnazjalnej, aby tu kontynuować edukację, musisz dokładnie zapoznać się z obowiązującym w szkołach Powiatu Płońskiego systemem rekrutacji, poznać kryteria przyjęć do wybranej klasy (klas), dokonać racjonalnego wyboru i przestrzegać określonych terminów oraz procedur.

Rekrutacja do szkół ponadgimnazjalnych w Powiecie Płońskim będzie prowadzona przy wsparciu systemu elektronicznego. Nabór wspomagany takim systemem daje znacznie większy komfort przy wyborze szkoły i oczekiwaniu na wyniki przyjęć.

Serwis internetowy<https://nabor.progman.pl/plonsk> dostarczy Ci informacji o wszystkich szkołach uczestniczących we wspólnym naborze, o ofercie szkół ponadgimnazjalnych, o kryteriach przyjęć i sposobie punktacji, pozwoli na elektroniczne wypełnienie podania do szkoły, sprawdzenie ilości kandydatów do wybranych oddziałów lub kierunków kształcenia. Jeżeli wybierasz się do szkół w Powiecie Płońskim, będziesz mógł dowiedzieć się o wynikach naboru nie tylko na listach wywieszanych w placówkach, ale w tym samym czasie również poprzez stronę www. Mamy nadzieję, że ten sposób naboru zaoszczędzi Ci niepotrzebnego stresu, wyeliminuje konieczność biegania między szkołami, skróci do minimum czas oczekiwania na wyniki, a dokonane wybory okażą się trafne i szczęśliwe.

Ten poradnik został napisany dla Ciebie. Przeczytaj go, zanim podejmiesz decyzję i przystąpisz do pisania podania o przyjęcie do szkoły ponadgimnazjalnej. Ilekroć pojawią się pytania i wątpliwości dotyczące rekrutacji oraz gdy zbliżają się terminy, od których zależy szczęśliwy wybór szkoły, sięgnij do niego. Pomoże Ci prawidłowo wypełnić podanie i dopełnić niezbędnych formalności.

Zaproponuj także rodzicom, by zapoznali się z procedurą elektronicznej rekrutacji.

## **Jak wybrać szkołę i klasę?**

Wybór szkoły ponadgimnazjalnej to odpowiedzialna i ważna decyzja. Może zaważyć na całym Twoim późniejszym życiu. Dlatego decyzję tę musisz podjąć rozważnie. Weź pod uwagę swoje zainteresowania, zdolności oraz możliwości. Pomocy i porady możesz szukać u swoich rodziców (opiekunów), wychowawcy, szkolnego pedagoga. Warto dokładnie zapoznać się z ofertą wszystkich szkół i oddziałów – informacje o szkołach, zawodach znajdziesz w informatorze internetowym systemu Nabór 2017. Odwiedź szkoły, którymi jesteś wstępnie zainteresowany, zobacz, jaka panuje tam atmosfera, warunki do nauki i rozwijania Twoich zainteresowań. Sprawdź wyniki egzaminów zewnętrznych. Możesz wejść na stronę internetową szkoły. Spróbuj ocenić swoje szanse, dowiedz się o przedmioty punktowane w wybranych szkołach oraz limity punktów, które obowiązywały w latach ubiegłych. W przypadku wyboru kształcenia w zawodach weź pod uwagę stan zdrowia oraz perspektywy pracy lub dalszej nauki. Zrób wszystko, by dokonać trafnego wyboru. To pozwoli Ci znaleźć się na liście **zakwalifikowanych kandydatów 5 lipca 2017 roku** i - po potwierdzeniu woli podjęcia nauki – rozpocząć wakacje.

Możesz wybrać maksymalnie **trzy szkoły ponadgimnazjalne** i dowolną liczbę klas (oddziałów) w tych szkołach. **W Powiecie Płońskim Zespół Szkół Nr 2 w Płońsku jest szkołą dostosowywaną dla osób poruszających się na wózkach inwalidzkich**. **Kandydatów z niepełnosprawnością ruchową zachęcamy do wyboru oddziału w szkołach tego Zespołu**. Ustalając kolejność wybranych przez siebie oddziałów, określasz swoją hierarchię – na pierwszym miejscu wpisz tę klasę w szkole, w której najbardziej chciałbyś się uczyć. Jeśli zgromadzona przez Ciebie liczba punktów będzie niewystarczająca, znajdziesz miejsce w drugiej lub trzeciej szkole, a może w innej klasie. Warto wybrać szkoły odpowiadające Twoim możliwościom. System będzie przydzielał Cię do klas kolejno – od klasy wybranej na liście preferencji jako pierwszej.

Jeśli wybierzesz małą liczbę oddziałów lub wyłącznie oddziały cieszące się dużą popularnością albo wszystkie oddziały w szkołach od lat przyjmujących kandydatów wyłącznie z wysoką punktacją, zmniejszysz swoje szanse na szczęśliwy nabór. Spróbuj wstępnie przeliczyć punkty, które prawdopodobnie uzyskasz za świadectwo oraz egzamin gimnazjalny i porównaj z punktacją w interesujących Cię klasach. Nie śpiesz się. Rozważnie podejmij decyzję. Pamiętaj, to Twój wybór i Twoja przyszłość.

Jeżeli jesteś laureatem olimpiady lub konkursu, który gwarantuje Ci przyjęcie do szkoły niezależnie od innych kryteriów, nie wybieraj trzech szkół. System automatycznie przypisze Cię do szkoły pierwszej preferencji w wybranym oddziale, przydzielając 200 punktów. Masz do wyboru bogatą ofertę edukacyjną. Wszystkie szkoły prowadzone przez Powiat Płoński są objęte naborem elektronicznym.

Jeżeli chcesz się uczyć zawodu w klasie przeznaczonej dla pracowników

młodocianych (tzw. klasie wielozawodowej), musisz pamiętać o dodatkowych wymaganiach określonych w szkolnych informatorach.

## **PRZEBIEG REKRUTACJI**

Rekrutacja składa się z kilku etapów. **Ważne daty dotyczące wszystkich etapów podane są na końcu tego poradnika**.

#### **Rekrutacja krok po kroku**

Wybór szkół i klas, w których chcesz kontynuować naukę

To, oczywiście, pierwszy krok. Wskazówki, jak to zrobić, przedstawiono w poprzedniej części tego opracowania. Starając się o przyjęcie do oddziałów, do których wymagane są dodatkowe dokumenty, tj. do klas w niektórych technikach, zasadniczych szkołach zawodowych, sprawdź dokładnie, jakie to są dokumenty i kiedy masz je dostarczyć. Szczegółowe informacje na ten temat znajdziesz w informatorach tych szkół.

#### Lista preferencji

Jest to lista, gdzie wpisujesz w kolejności wybrane przez Ciebie szkoły i klasy. W elektronicznej rekrutacji kandydat otrzymuje miejsce w jednym oddziale, usytuowanym najwyżej na indywidualnej liście preferencji, do którego wygrał konkurencję z innymi kandydatami, nie blokując miejsca w oddziałach niżej usytuowanych w jego hierarchii.

Wypełnienie i złożenie podania do szkoły ponadgimnazjalnej – **od 8 maja od godz. 10.00 do 19 maja 2017 roku do godz. 15.00.** To formalne potwierdzenie Twojego wyboru. Podanie i sposób jego wypełnienia są szczegółowo opisane w następnej części poradnika.

#### Szkoła pierwszego wyboru

Szkoła, którą wpisałeś jako pierwszą na swojej liście preferencji.

#### Zmiana listy preferencji

Być może już po dokonaniu przez Ciebie wyboru i złożeniu podania wraz z całą dokumentacją pojawią się wątpliwości co do słuszności podjętej decyzji. Jeżeli zdecydujesz, że musisz dokonać zmian w swoich preferencjach, będziesz mógł to zrobić, ale pod pewnymi warunkami. Jeżeli zdecydowałeś się na zmiany na liście preferencji, musisz zgłosić się do szkoły pierwszego wyboru i odebrać dokumenty, które tam złożyłeś (potwierdzasz odbiór dokumentów na podaniu i pozostawiasz je w szkole). Następnie wypełniasz podanie ponownie, podając nową listę preferencji i dostarczasz wraz z kompletem pozostałych dokumentów do nowej szkoły pierwszego wyboru. Możesz to zrobić w okresie **od 16 czerwca od godz.10.00 do 19 czerwca 2017 roku do godz. 16.00.**

**Dostarczenie kopii świadectwa i zaświadczenia o szczegółowych wynikach egzaminu gimnazjalnego do szkoły pierwszego wyboru** – **od 23 czerwca 2017 roku od godz. 12.00 do 28 czerwca 2017 roku do godz. 16.00.**

Wraz ze świadectwem otrzymasz potwierdzone za zgodność z oryginałem kopie świadectwa i zaświadczenia OKE o wynikach egzaminu. Do szkoły pierwszego wyboru zanieś **tylko jedną kopię świadectwa i zaświadczenia o wynikach egzaminu**.

Jeżeli na świadectwie ukończenia gimnazjum masz wpisane dodatkowe osiągnięcia, które mają wpływ na wynik rekrutacji (przeczytaj uważnie materiał **Kryteria przyjęć uczniów do klas pierwszych szkół ponadgimnazjalnych prowadzonych przez Powiat Płoński na rok szkolny 2017/2018** dostępny na stronie internetowej Naboru**)**, przynieś po jednej kopii zaświadczeń i dyplomów konkursów, w przeciwnym razie nie będziesz miał przydzielonych dodatkowych punktów.

Jeżeli jesteś laureatem olimpiady lub konkursu, który gwarantuje Ci automatyczne przyjęcie do szkoły, koniecznie przynieś odpowiednie zaświadczenie.

Oryginały dokumentów zaniesiesz do szkoły, która umieści Cię na liście przyjętych kandydatów, celem potwierdzenia woli podjęcia nauki w tej szkole.

Ogłoszenie wyników wstępnego przydziału – **5 lipca 2017 roku do godz. 16.00.**

Na podstawie Twojej listy preferencji oraz liczby punktów system dokona przydziału. Informację o tym, do której klasy się dostałeś, znajdziesz w Internecie oraz w Twojej szkole pierwszego wyboru.

Gdy dostałeś się do jednej z wybranych przez siebie szkół, koniecznie jak najszybciej zanieś właśnie do niej oryginał świadectwa i zaświadczenia o wyniku egzaminu. W ten sposób potwierdzisz swoją wolę podjęcia nauki w tej szkole.

Dostarczenie oryginału świadectwa i zaświadczenia o wyniku egzaminu do szkoły – **od 6 lipca 2017 roku od godz. 10.00 do 14 lipca 2017 roku do godz. 12.00.**

**Nieprzedłożenie w terminie oryginałów jest jednoznaczne z rezygnacją z nauki w szkole.**

**Ogłoszenie listy przyjętych do szkoły – do 14 lipca 2017 roku do godz. 16.00.**

Jeżeli szkoła wymaga przedłożenia innych dokumentów, należy je niezwłocznie dostarczyć.

Jeżeli Twoim wyborem jest szkoła zawodowa (technikum lub szkoła branżowa I stopnia) i znalazłeś się na liście przyjętych do szkoły, to, **po złożeniu oświadczenia o wyborze przez Ciebie tej szkoły,** otrzymasz z niej skierowanie na badania do lekarza medycyny pracy. Skierowania te wydawane będą przez szkoły w terminie **od 6 lipca od godz. 10.00 do 7 lipca 2017 roku do godz.16.00.**

Lekarz medycyny pracy wyda Ci zaświadczenie lekarskie o braku

przeciwwskazań zdrowotnych do podjęcia nauki w wybranym przez ciebie zawodzie. Zaświadczenie to złożysz wraz z oryginałami świadectwa ukończenia gimnazjum i zaświadczenia o wyniku egzaminu sekretariacie szkoły w terminie od **6 lipca 2017 roku od godz. 10.00 do 14 lipca 2016 roku do godz. 12.00.**

#### **Po wywiązaniu się ze zobowiązań wobec Twojej nowej szkoły, możesz poczuć się uczniem szkoły ponadgimnazjalnej.**

#### Nabór uzupełniający

Jeśli nie udało Ci się dostać do żadnej z wybranych szkół i **14 lipca 2017 roku** nie znalazłeś się na liście przyjętych, przejrzyj listę wolnych miejsc – będzie dostępna w Internecie i na bieżąco aktualizowana. Wybierz klasę (szkołę), w której są jeszcze wolne miejsca. Zanieś podanie o przyjęcie (w wersji papierowej, wypełnione tradycyjnie) w terminie **od 10 sierpnia 2017 roku od godz. 10.00 do 14 sierpnia 2017 roku do godz. 16.00.**

Jeżeli Twoim wyborem jest szkoła zawodowa (technikum lub szkoła branżowa I stopnia), w momencie składania podania szkoła wyda ci skierowanie na badania lekarskie.

Ogłoszenie listy zakwalifikowanych do szkoły w rekrutacji uzupełniającej – **do 28 sierpnia 2017 roku do godz. 12.00.**

Potwierdzenie woli przyjęcia w postaci dostarczenia oryginału świadectwa i zaświadczenia o wyniku egzaminu oraz, w przypadku szkół zawodowych, zaświadczenia lekarskiego o braku przeciwwskazań zdrowotnych do podjęcia nauki w wybranym zawodzie, do szkoły – **od 29 sierpnia 2017 roku od godz. 8.00 do 30 sierpnia 2017 roku do godz. 16.00.**

Nieprzedłożenie w terminie oryginałów jest jednoznaczne z rezygnacją z nauki w szkole.

**Ogłoszenie listy przyjętych do szkoły – do 31 sierpnia 2017 roku do godz. 16.00.**

## **PODANIE DO SZKOŁY PONADGIMNAZJALNEJ**

Podanie składa się z czterech części: danych osobowych, informacji o gimnazjum, listy preferencji, informacji dodatkowych.

#### **Dane osobowe**

Dane osobowe, które musisz podać, to: imię i nazwisko, numer PESEL oraz telefon kontaktowy. To numer PESEL będzie Cię identyfikował w systemie rekrutacji. O ten numer zapytaj swoich rodziców (opiekunów). Koniecznie podaj też prawidłowy numer telefonu, pod którym w okresie rekrutacji można będzie zastać Ciebie lub Twoich rodziców (opiekunów). Bywa to niezbędne, gdy zaistnieje pilna potrzeba kontaktu ze szkołą (np. błędnie wprowadzone dane, zmiana klasy, języków itp.).

#### **Dane gimnazjum**

Kolejne pozycje na formularzu to dane Twojego gimnazjum. W odpowiednie pola wpisz nazwę i numer gimnazjum, miejscowość, w której się znajduje, gminę, powiat i województwo. Koniecznie wypełnij je prawidłowo.

### **Lista preferencji**

Na tę listę **wpisujesz tylko te szkoły i klasy, w których chciałbyś się uczyć.** Pamiętaj, że jeśli chcesz, możesz na swojej liście preferencji podać nawet wszystkie klasy z wybranej szkoły. Nie zapomnij, że – wybierając szkołę/klasy – decydujesz o tym, czego i w jakim wymiarze godzin będziesz się uczył. Jeżeli masz sprecyzowane plany, co do dalszej nauki po ukończeniu szkoły ponadgimnazjalnej, warto sprawdzić, jakie przedmioty maturalne brane są przez uczelnie pod uwagę do rekrutacji i wybrać szkołę/klasę o ich rozszerzonej lub zwiększonej liczbie godzin. Zdecyduj, co dla Ciebie najważniejsze: przyszły zawód, kierunek studiów, opinia o nowej szkole, a może łatwość dojazdu i koledzy. Wybieraj starannie i mądrze – na miarę możliwości i marzeń. Wypełniając listę preferencji, pamiętaj o następujących sprawach:

#### **Rekrutacja prowadzona jest do klas, a nie do szkół.**

Oznacza to, że tak naprawdę wybierasz konkretną klasę (klasy) w szkole, w której chcesz się uczyć. Spróbujmy to prześledzić na przykładzie. Załóżmy, że w Twojej wymarzonej szkole są cztery klasy: IA, IB, IC i ID. Ty na swoją listę preferencji wpisałeś tylko IA. W wyniku przydziału okazało się, że zabrakło Ci punktów, aby zostać przyjętym do klasy IA. Ponieważ jednak nie wpisałeś żadnej innej klasy z tej szkoły, system nie będzie próbował przydzielić Cię do klas IB, IC i ID. Nawet jeśli starczyłoby Ci punktów, nie dostaniesz się do żadnej z tych klas. Zwróć uwagę na ilość proponowanych miejsc w klasie, którą wybierasz – dane znajdziesz w informatorze. Jeżeli przy nazwie klasy jest więcej liter, np. IA, B, C może to oznaczać, że nabór prowadzony jest do trzech klas, a podział uczniów nastąpi w terminie późniejszym (w razie wątpliwości zapytaj o to w szkole).

 **Kolejność, w jakiej wpisujesz poszczególne klasy, jest ważna.** Najpierw wpisz tę klasę, w której chcesz się uczyć najbardziej. Starannie dobieraj następne miejsca na liście. System będzie najpierw próbował przydzielić Cię do klasy z pierwszego miejsca Twojej listy. Jeśli okaże się, że masz za mało punktów, będzie próbował przydzielić Cię do następnej w kolejności klasy, znajdującej się na drugim miejscu Twojej listy. I tak będzie próbował dalej, aż znajdzie dla Ciebie miejsce w jednej z podanych przez Ciebie klas lub dotrze do końca Twojej listy.

#### **Podaj jak najdłuższą listę.**

Jeśli na swojej liście wskażesz małą liczbę oddziałów lub tylko takie, które cieszą się dużą liczbą chętnych z wysoką punktacją (dowiedz się, ile punktów trzeba było mieć w ostatnich latach, by zostać tam przyjętym), a Twoje oceny nie są wysokie, może zabraknąć Ci punktów i nie dostaniesz się nigdzie. Daj systemowi szansę dokonania korzystnego dla Ciebie przydziału, wypisując jak największą liczbę oddziałów, by system znalazł Ci szkołę i byś nie musiał korzystać z naboru uzupełniającego. Jeżeli tego nie zrobisz, musisz liczyć się z tym, że szkoły, do których w trakcie naboru mógłbyś się dostać (wystarczyłoby Ci punktów), nie będą dysponować wolnymi miejscami. Przyjmą uczniów, którzy umieścili je wśród wybieranych szkół, nawet gdy legitymują się mniejszą niż Twoja liczbą punktów (system nie przydziela do klasy, której kandydat nie wskazał na liście preferencii).

**Laureaci olimpiad i konkursów, które gwarantują przyjęcie do**

## **szkoły, wpisują tylko jedną klasę.**

## **Możesz wybierać klasy należące do trzech różnych szkół**.

Na Twojej liście możesz umieścić różne klasy pod warunkiem, że znajdują się one w jednej, dwóch lub trzech szkołach. W jednym zespole szkół może funkcjonować kilka szkół – wybierając trzy szkoły w jednym zespole szkół, zamykasz listę preferencji. Na Twojej liście może się znaleźć nawet kilkanaście klas pod warunkiem, że znajdują się one w nie więcej niż trzech różnych szkołach. Najlepiej na pierwszej preferencji wpisz szkołę, która Cię interesuje i odpowiada Twoim możliwościom, wtedy będziesz miał dodatkową satysfakcję z trafnego wyboru.

Liczba miejsc w szkołach ponadgimnazjalnych Powiatu Płońskiego przygotowana dla gimnazjalistów jest wystarczająca. Jeżeli dobrze wybierzesz i dotrzymasz terminów, zostaniesz uczniem jednej z wybranych przez siebie szkół. Zastanów się dobrze, gdzie chcesz się uczyć – nie wpisuj szkół ani oddziałów, do których nie będziesz chciał uczęszczać.

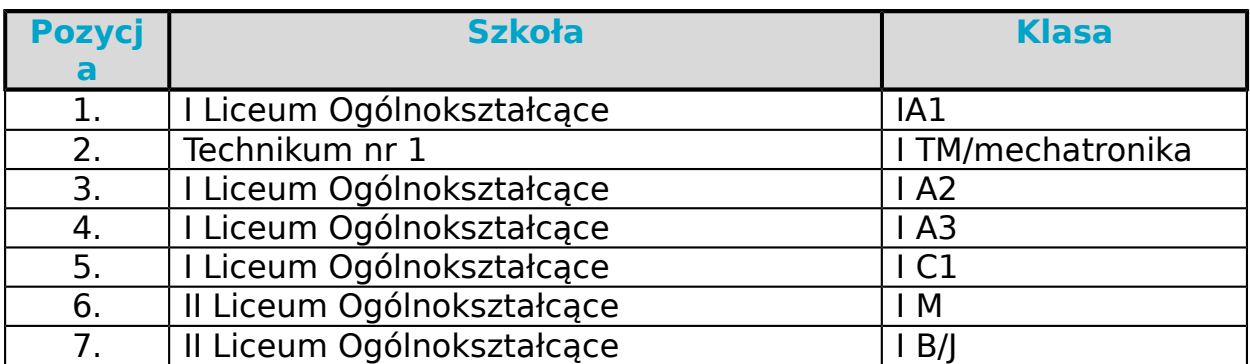

Oto przykład wypełnionej listy preferencji.

Na tym przykładzie widać, że można na liście preferencji "przeplatać" klasy z różnych trzech szkół. Z każdej szkoły można wybrać dowolną liczbę oddziałów. Dokonany wybór wskazuje, że Kandydat najbardziej chce się dostać do IA1 w I LO, natomiast niżej ceni inne klasy tego liceum; bardziej odpowiada mu klasa w Technikum nr 1.

#### **Szkoła, która znajduje się na pozycji 1. na Twojej liście preferencji, jest Twoją szkołą pierwszego wyboru.**

Od tej pory to właśnie szkoła pierwszego wyboru będzie się Tobą "opiekować" w procesie rekrutacji i to do niej będziesz musiał zanosić wszelkie dokumenty, także podanie zawierające listę preferencji. W podanym wyżej przykładzie tą szkołą jest I Liceum Ogólnokształcące.

## **Informacje dodatkowe (załączniki)**

Jeśli do podania dołączysz dodatkowe zaświadczenia, należy to zaznaczyć. Na tym etapie rekrutacji, wybierając kształcenie zawodowe, nie trzeba przedstawiać zaświadczenia lekarskiego. Należy dostarczyć zaświadczenia upoważniające do preferencji. Tutaj także musisz zaznaczyć, czy chcesz mieć dostęp do swoich danych przez Internet. Jeśli nie zaznaczysz odpowiedniej kratki, Twoje dane nie pojawią się w Internecie. Będziesz mógł je sprawdzić tylko w szkole pierwszego wyboru. Kandydat

wypełniający dokumenty w systemie internetowym od razu uzyska specjalny numer PIN, za pomocą którego jego dane będą dostępne z dowolnego komputera podłączonego do Internetu po wpisaniu swojego numeru PESEL oraz numeru PIN. Dla tych, którzy wypełniają dokumenty ręcznie, podczas składania dokumentów szkoła może wygenerować PIN. Jest on Twoim poufnym hasłem. Jeśli nie chcesz, aby Twoje dane wpadły w niepowołane ręce, powinieneś chronić swój numer PIN. Pozostałe załączniki muszą być dostarczone do szkoły, która ich wymaga (kształcenie młodocianych).

## **Jak wypełnić podanie?**

Najpierw zapoznaj się dokładnie z ofertą szkół, ustal listę preferencji. Kiedy już to zrobisz, możesz przystąpić do wypełnienia podania. Możesz to uczynić na dwa sposoby: w Internecie lub tradycyjnie.

**Preferowaną formą podania jest forma elektroniczna.** Wypełnianie podania w Internecie jest wygodniejsze i ogranicza możliwość pomyłki (np. w nazwie oddziału i szkoły, numeru PESEL). Jeżeli pomylisz się, wpisując dane, możesz je poprawić, nawet kilkakrotnie. Gdy zdecydujesz się na ostateczną wersję podania, wydrukuj je.

Gdy zdecydujesz się na wykorzystanie Internetu w procesie rekrutacji, możesz wypełnić podanie na dowolnym komputerze połączonym z Internetem i drukarką.

Jeśli po wydrukowaniu zmieniłeś decyzję, powtórz operację od początku, aby ostateczne podanie w Internecie i na wydruku były identyczne.

## **Wypełniając podanie w Internecie:**

- **otwórz stronę https://nabor.progman.pl/plonsk**
- przy pomocy informatora elektronicznego stwórz swoją listę preferencji i wypełnij pozostałe pola formularza,
- wydrukuj podanie oraz kwestionariusz osobowy i **podpisz własnoręcznie** piórem lub długopisem,
- poproś swoich rodziców (opiekunów) o **podpisanie wydrukowanych** formularzy,
- zanieś podanie i kwestionariusz osobowy do szkoły pierwszego wyboru.

System wygeneruje dla Ciebie hasło dostepu (PIN), które pozwoli Ci sprawdzać Twoje dane i wyniki rekrutacji. Koniecznie należy je zapisać i zachować.

#### **Uwaga!**

**Pamiętaj, by po wygenerowaniu i wydrukowaniu ostatecznej wersji dokumentu, podpisaniu przez Ciebie i rodziców nie wprowadzać w Internecie żadnych zmian – dokument, który zaniesiesz do szkoły, musi być zgodny z wersją elektroniczną**.

## **Wypełniając podanie tradycyjnie:**

 pobierz druk formularza z zakładki **Dokumenty** na stronie naboru lub odbierz go w dowolnej szkole ponadgimnazjalnej,

- wypełnij czytelnie wszystkie pola formularzy,
- **podpisz** formularze piórem lub długopisem,
- poproś swoich rodziców (opiekunów) o **podpisanie wypełnionych** formularzy,
- wypełnione formularze zanieś do szkoły pierwszego wyboru.

Podanie wypełnione pismem komputerowym nie jest tożsame z podaniem wypełnionym elektronicznie. Gdy nie będzie miało nadanego numeru PIN, przez szkołę będzie traktowane jak wypełnione ręcznie.

## **Uwaga!**

## **Podanie tylko wypełnione (zarówno w Internecie, jak i tradycyjnie), a niezaniesione do szkoły, nie bierze udziału w rekrutacji.**

Szkoła pierwszego wyboru dokonuje sprawdzenia zgodności danych wprowadzonych przez Ciebie do formularza w Internecie z informacjami zawartymi na podaniu w wersji papierowej, a przy podaniu napisanym przez Ciebie tradycyjnie (wyłącznie w formie papierowej) – Twoje dane zostaną wprowadzone do systemu przez pracowników szkoły.

Złożenie podania w szkole rozpoczyna właściwy proces rekrutacji. Zanosząc je do szkoły, zwróć uwagę na to, czy wszystkie pola formularza są wypełnione, czy wziąłeś ostatnią wersję podania podpisaną przez rodziców (opiekunów) i masz zaświadczenia zakreślone w załącznikach.

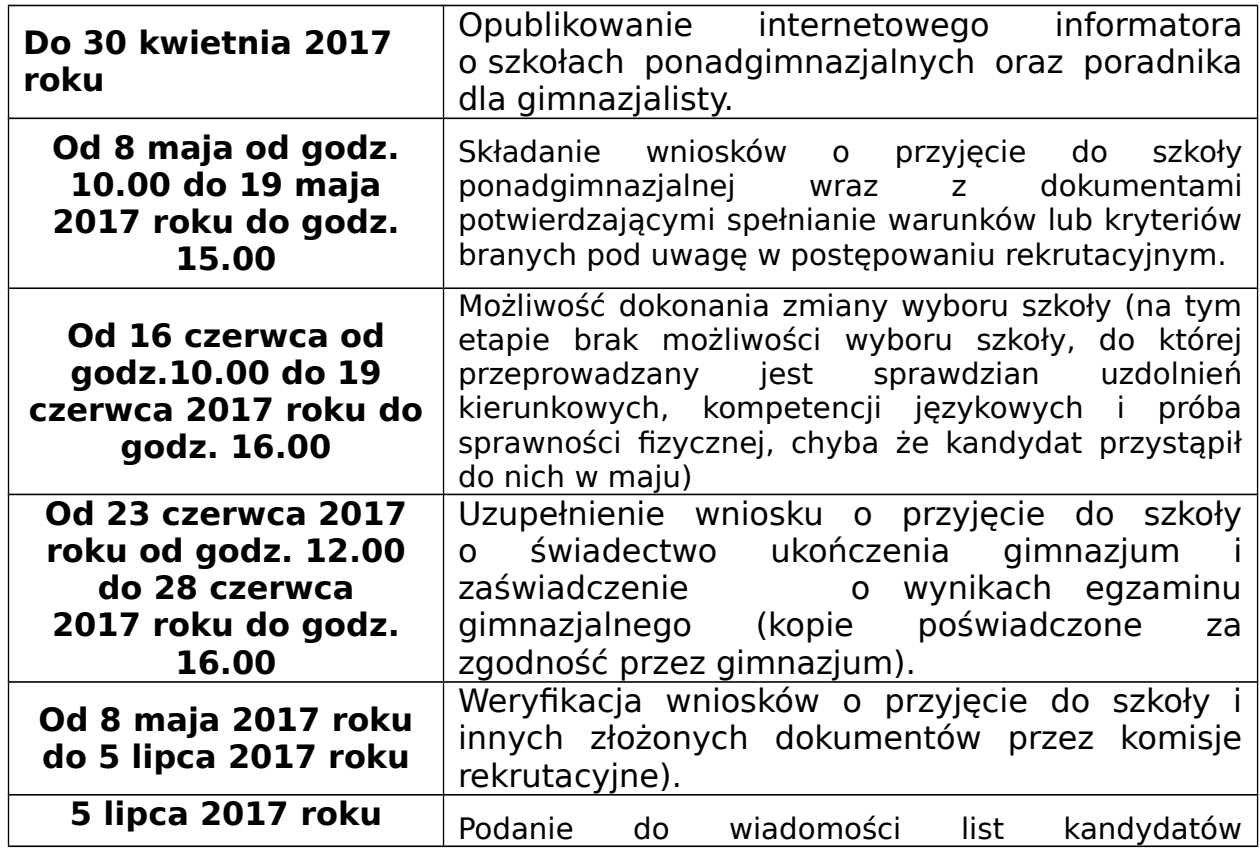

# **WAŻNE DATY**

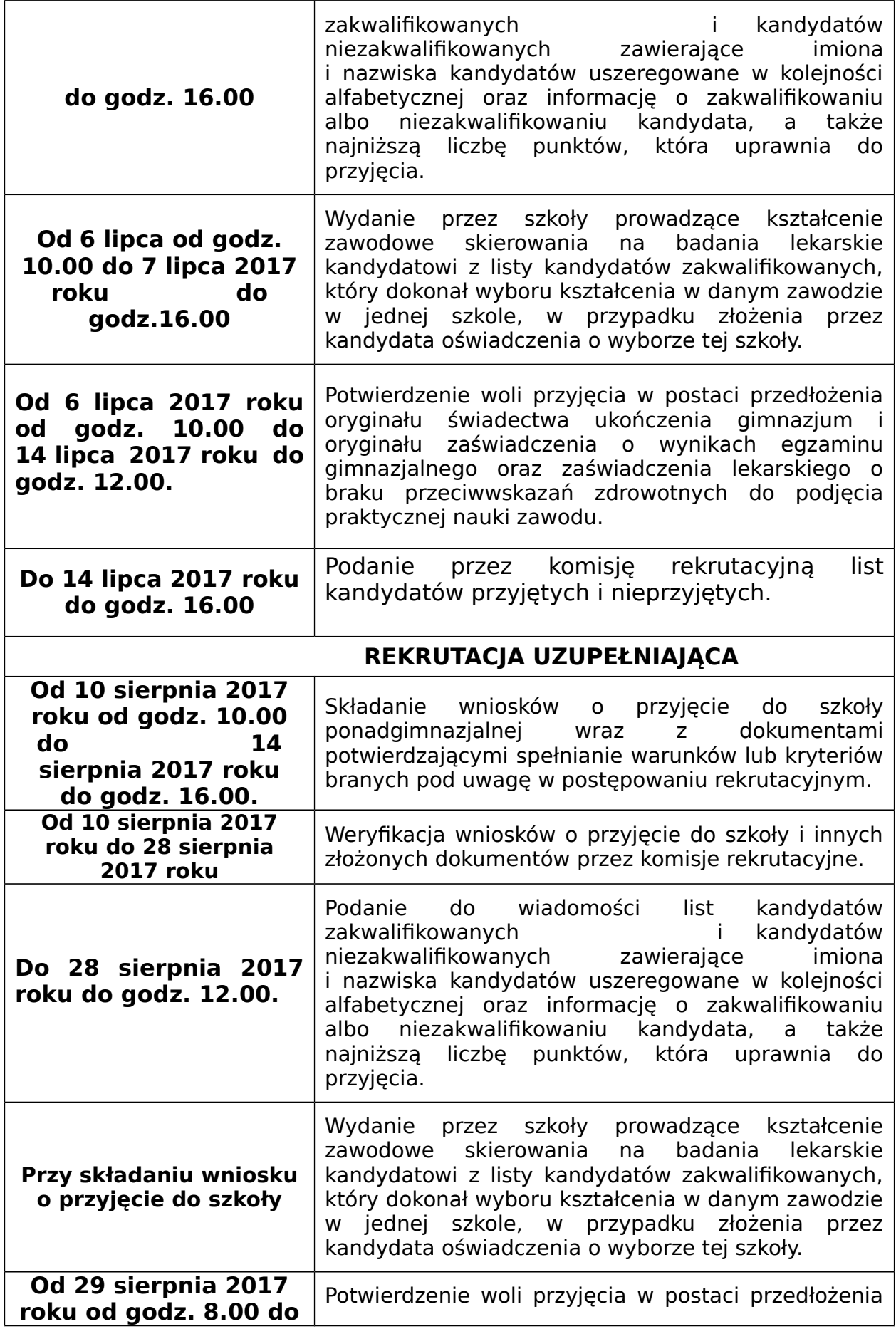

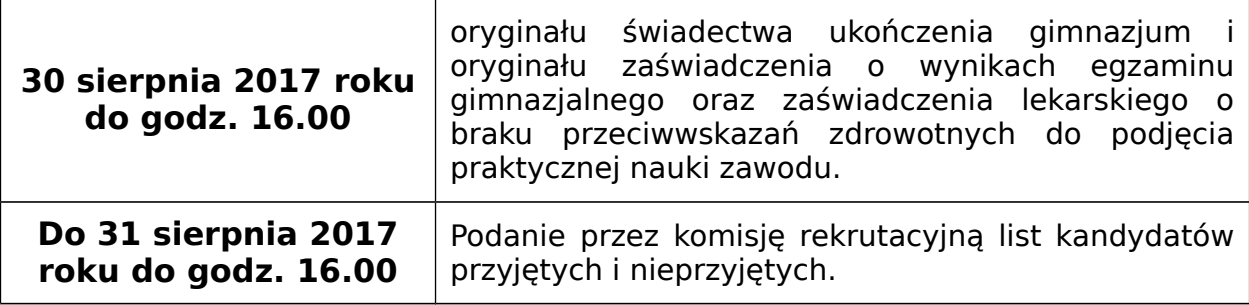

## **INFORMACJE DOSTĘPNE W INTERNECIE**

W Internecie znajdziesz szereg przydatnych informacji. Oprócz publikowanych aktualności, znajdziesz tam:

#### Informator o ofercie szkół

Szczegółowy opis oferty szkół ponadgimnazjalnych, poszczególnych klas, języków obcych, zawodów i profili kształcenia w tych klasach. Korzystając z tego właśnie informatora, będziesz mógł elektronicznie wypełnić podanie o przyjęcie do szkoły ponadgimnazjalnej.

#### Informacje o obłożeniu klas

Podczas trwania rekrutacji będziesz mógł sprawdzać, ilu kandydatów zgłosiło się do poszczególnych klas. Będą to informacje aktualizowane na bieżąco. Należy je zatem traktować tylko jako dane orientacyjne, kiedy bowiem zgłoszą się nowi kandydaci lub ktoś zmieni swoją listę preferencji, także i te informacje ulegną zmianie.

## Twoje dane i wyniki rekrutacji

O ile zdecydowałeś się na umieszczenie swoich danych w Internecie, będą dla Ciebie dostępne po podaniu numeru PESEL oraz indywidualnego hasła (PIN). Znajdziesz tu informacje o swoich preferencjach (możesz sprawdzić, czy są poprawnie wpisane do systemu), o wpisanych ocenach i wreszcie – o wynikach rekrutacji. Będziesz mógł sprawdzić, czy liczba przyznanych Ci punktów jest poprawna. Jeżeli wszystkie dane zgadzają się, oczekuj na ogłoszenie wyników. W przypadku stwierdzenia nieprawidłowości, zgłoś się niezwłocznie do szkoły pierwszego wyboru.

#### Informacje o wolnych miejscach

Będziesz mógł tu znaleźć informacje o tym, które szkoły i klasy mają jeszcze wolne miejsca. W razie niepowodzenia podczas pierwszego przydziału, tu będziesz mógł wybrać klasę dla siebie w naborze uzupełniającym.

W Internecie znajdziesz także **zasady punktacji, wzory dokumentów do pobrania,** będziesz mógł obejrzeć ciekawe zestawienia dotyczące przebiegu rekrutacji w Twojej nowej szkole. Wyjaśnij Twoim rodzicom zasady rekrutacji. Zaproś do korzystania z tej nowej formy informacji o szkołach Powiatu Płońskiego także młodszych kolegów.